# PILOT PROJECT

# Elimination of Hard Copy Dependency Working Papers

**Effective Date:** 8/3/20 **Updated:** August 5, 2020

# Purpose and Overview of Pilot Project:

In an effort to provide a more reliable and efficient method of providing working papers to the court and eliminate duplicative processes, the court is implementing a new procedure for the submission of working copies on a trial basis. In lieu of submitting a hard or electronic copy via email to the court, parties will e-file documents and submit working papers via DJA's e-filing system. The judicial officer will review documents in KCMS, thereby eliminating the need for paper and electronic working copies via email for most hearing types.

| eFiling<br>https://dja-efsp.kingcounty.gov/EFiling/Logon/Log                                                                                          |                                                   |
|----------------------------------------------------------------------------------------------------|---------------------------------------------------|
| Pilot project applies to:                                                                                                    | gon.aspx: Returnon = /021121 milg/021defadit.aspx |
| • Contested motions filed pursuant to LJuCR 3.12                                                                                                    |                                                   |
| • Motions/pleadings filed pursuant to LJuCr 2.5(a) & (b)                                                                                              |                                                   |
| • Motions/pleadings filed pursuant to LJuCr 1.8 that are                                                                                              |                                                   |
| • Pleadings filed pursuant to LJuCR 3.9 Review Hearings                                                                                               |                                                   |
| • Post-trial discovery motions filed pursuant to LJuCr 1.9                                                                                            | )                                                 |
| • Working papers for Dependency TOP hearings                                                                                                    |                                                   |
| Pilot project DOES NOT apply to:                                                                                                    | Submit Working Papers To:                         |
| Hearings before Lead Dependency Judge                                                                                                    | Email to Lead Dependency Bailiff                  |
| • Revisions                                                                                                    | Email to Lead Dependency Bailiff                  |
| • Reconsiderations                                                                                                    | Email to Bailiff of Deciding Judge                |
| Pretrial Conference Hearings                                                                                                    | Email to Pretrial Bailiff                         |
| • Family Treatment Court                                                                                                    | ➢ Email the FTC Bailiff Box and                   |
|                                                                                                    | Email the Team Distribution List                  |
| • 72 Hour Shelter Care Hearings                                                                                                    | Email to Dependency Email Box *                   |
| • Emergency Hearings                                                                                                    | Email to Dependency Email Box *                   |
| • Motions to Shorten Time with Substantive Motion                                                                                                    | Email to Dependency Email Box *                   |
| • Motions for Orders to Publish                                                                                                    | Email to Dependency Email Box *                   |
| * Send to appropriate location:<br>For KNT: <u>Calendar.DependencyKent@kingcounty.gov</u><br>For SEA: <u>Calendar.DependencySeattle@kingcounty.go</u> |                                                   |

# Procedure for Submitting Working Papers (Professional Parties/Stakeholders):

- 1. Parties will continue to file all documents with the clerk's office via E-filing pursuant to LGR 30, except proposed orders (which will need to be submitted as an e-working copy via the DJA E-filing system). The proposed orders should be in Word format.
- 2. Parties will upload their working papers using the E-working papers feature on DJA's e-filing system
  - a. See attachment A for instructions on how to submit e-working papers after e-filing documents.
  - b. See attachment B for instructions on how to submit e-working papers without filing them.
  - c. All parties should have access to a voucher, allowing them to use the e-filing system at no cost. The Voucher Code is: DJA080, (a generic voucher is attached to the email as well)
  - d. All parties must use the designation "JUV" when uploading E-working papers and must choose either Judge Messitt or Judge Wiggs-Martin based on the hearing they are submitting documents for.

- e. Documents should use this naming convention:
  - i. Child's last name, hearing type, hearing date, hearing time, document title (Party)
  - ii. Example: JOHNSON, PPH, 5.27, 830am Mother's Response (MC)
  - iii. Documents must be titled with descriptive names such as "Motion to Vacate," "Motion to Dismiss" or "Court Report from the Department".
- 3. All E-working copies must be submitted in the order in which parties want the documents reviewed. Staff cannot re-order documents for the parties.
- 4. Working papers for all hearings on or after 8/3/20 shall have their working copies submitted as outlined in this document. Any prior submissions, even if the matter was continued is not sufficient and will not be moved over. Doc lists must be submitted for all hearings prior to 8/3/20.
- 5. If new materials are submitted for a continued hearing, a note should be added to the e-working document when submitted. The new hearing date information on the submission must also identify the date of the initial hearing in the notes section when submitting. E.g. Hearing date: 4/25/19, continued from 4/11/19

# Compliance with Local Rules:

- 1. For the duration of this Pilot Project, language in the King County Local Rules regarding delivery of working papers to the Dependency Court Staff are superseded by this document (i.e., LJuCR 3.12(d)).
- 2. All timelines for delivery of working papers established by the King County Local Rules remain intact.

# ATTACHMENT A

# How to Submit eWorking Copies After E-Filing a Document

After e-filing into a King County Superior Court case, you may submit *e*Working Copies to your Judge via the eFiling application. Your eWorking Copies are considered received by the Court as soon as they are received by the Clerk. Please note that all local rules determining your deadlines for submission of working copies apply. For additional information, please visit: <u>https://kingcounty.gov/courts/clerk/documents/eWC.aspx</u> or call: 206-205-8421.

| King County<br>Always at your service                                             |              | licia        | IRECTORY   CONTACT  <br>Administration | n – E   |                         | Search         |          |                                              |
|-----------------------------------------------------------------------------------|--------------|--------------|----------------------------------------|---------|-------------------------|----------------|----------|----------------------------------------------|
| Welcome Penny Mille                                                               | er           |              |                                        | Home    | E-Filing E              | -Service I     | My Cases | Sign Out                                     |
| INSTRUCTIONS<br>Save or print<br>this<br>confirmation<br>receipt for<br>your file | E-File Docun | nents i      | into an Existing Case                  | ment(s  | 5) has been reco        | eived by the ( | <b>W</b> | ress:<br>IIIIIIIIIIIIIIIIIIIIIIIIIIIIIIIIIII |
| ?help.                                                                            |              |              | Click here to submit yo                | our Wor | king Copies elect       | ronically      |          |                                              |
| Please do not use<br>your browser's 'Back'                                        |              |              | Click here to submit do                |         |                         |                | _ ' _    |                                              |
| button                                                                            |              |              | Click here to E-Serve                  | the do  | cuments you just        | e-filed        |          |                                              |
| start over                                                                        |              |              |                                        |         |                         |                |          |                                              |
| STATUS                                                                            |              |              | Confir                                 | matio   | n Receipt               |                |          |                                              |
| Case Number<br>10-2-00040-2                                                       |              |              |                                        |         |                         |                |          |                                              |
| Case Title<br>Patterson Contract vs Joe<br>Public                                 | C<br>Num     | Case<br>ber: | 10-2-00040-2                           |         | Case<br>Designation:    | KNT            |          |                                              |
| Document Description<br>MOTION OF<br>File Name                                    | Case T       | itle:        | Patterson Contract vs Joe              | Public  |                         |                |          |                                              |
| Patterson Motion.pdf<br>Document Description<br>DECLARATION OF JOE<br>PATTERSON   | Filed        | By:          | Penny Miller                           |         | Submitted<br>Date/Time: | 6/20/2011 4:   | 43:50 PM |                                              |
| File Name<br>Patterson Declaration.pdf                                            |              |              |                                        |         | Received<br>Date/Time:  | 6/21/2011 9:   | 00:00 AM |                                              |
|                                                                                   | Use          | r ID:        | pmiller                                |         | WSBA #:                 | 4523           |          |                                              |
| Adobe Reader                                                                      |              |              |                                        |         |                         |                |          |                                              |
|                                                                                   | -            |              | Document Type                          |         | File Name               | Attachment(s)  |          |                                              |
|                                                                                   | -            | DECLA        |                                        |         | terson Motion.pdf       |                | 0.00     |                                              |
|                                                                                   |              | DECLA        | RATION OF JOE PATTERSON                | Patter  | rson Declaration.pd     |                | 0.00     |                                              |

OR

Start Your Working Copies Submission from the 'E-File Into an Existing Case' 'Confirmation Receipt' page

When your e-filing is complete,
 select 'Click here to submit your
 Working Copies electronically'
 to proceed to eWorking Copies.

| /elcome Pen                           | ny Miller                                           |                              |                           | Home          | E-Filing E-S                  | Service My Cases         | Sign Out    |
|---------------------------------------|-----------------------------------------------------|------------------------------|---------------------------|---------------|-------------------------------|--------------------------|-------------|
| y Cases - Fili                        | ng Status                                           |                              |                           |               |                               | 2 help                   | Adobe Reade |
| E-File Progres                        | E-File Status                                       | Ex Parte Status              | WCopies Status            |               |                               |                          |             |
| Document(s) s                         | ubmitted to the Clerk. Sele                         | ct Status column link for ac | Iditional information.    |               |                               |                          |             |
| E-Service<br>Working Copy<br>Ex Parte | Case Number                                         | Submitted Date/Time          | Received Date/Time        | <u>Status</u> | Document Type                 |                          | File Name   |
| E-Serve<br>WCopies<br>EXP             | 10-2-00040-2<br>Patterson Contract<br>vs Joe Public |                              | 06/21/2011<br>09:00:00 AM | Pending       | MOTION OF                     | Patterson Motion.pdf     |             |
| E-Serve<br>WCopies<br>EXP             | 10-2-00040-2<br>Patterson Contract<br>vs Joe Public |                              | 06/21/2011<br>09:00:00 AM | Pending       | DECLARATION OF J              | OE Patterson Declaration | 1.pdf       |
| E-Serve<br>WCopies<br>EXP             | 10-2-00040-2<br>Patterson Contract<br>vs Joe Public |                              | 06/20/2011<br>04:30:54 PM | Pending       | MOTION TO COMPE               | L PC Compel Motion.p     | df          |
| E-Serve<br>WCopies<br>EXP             | 10-2-00040-2<br>Patterson Contract<br>vs Joe Public |                              | 06/20/2011<br>04:30:54 PM | Pending       | DECLARATION OF R<br>PATTERSON | E Patterson Declaration  | 1.pdf       |

SERVICES DIRECTORY CONTACT

ŀ٩

# Start Your Working Copies with Previously E-Filed Documents

- For documents filed within 30
   days, you may access eWorking Copies by clicking on 'My Cases'.
- Select 'E-File Status' tab.
- Then select the 'WCopies' link
   on the left-hand side of an efiled document you would like to include in your eWorking Copies submission.

# **Enter Hearing Information**

- Select the hearing location from the options provided (JUV)
- Enter the hearing date by clicking the calendar icon and selecting the date of your hearing.
- Type in the name of the assigned Judge you are submitting documents for: Seattle = "Wiggs-Martin, Josephine (17)", Kent = "Messitt, Annette (36)"
- Select whether your hearing is with or without oral argument.
   If 'With Oral Argument' is selected, choose the correct time from the drop down options.
- Select the Submission Type by selecting the corresponding radio button.
- When finished click '**Next**'.

| Welcome Penny Miller       Home E-Fili         INSTRUCTIONS       Case Info       Contact Info       Distribution       EFiled Docs       Order       Add Files       Collate Tabs       Sum         Please do not use<br>our browser's 'Back'       Case Number: 10-2-00040-2       Case Title: Patterson Contract vs Joe Public         Image: Collate Tabs       Sum         Morking Copies - Court Hearing Information         Case Number: 10-2-00040-2       Case Title: Patterson Contract vs Joe Public         Image: Collate Tabs       Morking Copies - Court Hearing Information         Case Number: 10-2-00040-2       Case Title: Patterson Contract vs Joe Public         Image: Coaling Table       Hearing Date: 7/6/2011       Image: Title Patterson Contract vs Joe Public         Judge or Calendar       Hearing Date: 7/6/2011       Image: Title Patterson Contract vs Joe Public         Judge or Calendar       Hearing Type       Image: With Oral Argument       OWING ON Image: With Oral Argument       Submission Type       Image: Motion         Output: Submission Type <th co<="" th=""><th></th></th>                                                                                                    | <th></th>    |  |
|----------------------------------------------------------------------------------------------------|--------------|--|
| Working Copies - Court Hearing Information         Please do not use<br>our browser's 'Back'         Please do not use<br>our browser's 'Back'         Image: State of the second second s | g E-Service  |  |
| Please do not use<br>our browser's 'Back'<br>button       Case Number: 10-2-00040-2       Case Title: Patterson Contract vs Joe Public         Image: Search of the string Location and Date<br>Location of hearing: Seattle - SEA       Hearing Date: 7/6/2011       Image: String Location and Date         Image: Seattle - SEA       Hearing Date: 7/6/2011       Image: Seattle - SEA       Hearing Type         Image: Submission Type       Image: Submission Type       Image: Submission Type         Image: Submission Type       Image: Submission Type       Image: Submission Type                                                                                                    | ary Checkout |  |
| Please do not use<br>our browsers 'Back'<br>button<br>Location of hearing: Seattle - SEA  Hearing Date: 7/6/2011<br>Judge or Calendar<br>Judge or Calendar<br>Calendar Chief Civil<br>Submission Type<br>Motion<br>Meaning Date: 7/6/2011<br>Meaning Type<br>With Oral Argument<br>Submission Type<br>Motion                                                                                                    |              |  |
| Location of hearing: Seattle - SEA Hearing Date: 7/6/2011                                                                                                    |              |  |
| ✓ Submission Type         Submission Type                                                                                                    |              |  |
| Submission Type     Motion                                                                                                    |              |  |
| Calendar Chief Civil     Without Oral Argument     Submission Type -     ⊙ Motion                                                                                                    |              |  |
| Submission Type                                                                                                    |              |  |
|                                                                                                    |              |  |
|                                                                                                    |              |  |
| O Motion for Summary Judgment                                                                                                    |              |  |
| © Response                                                                                                    |              |  |
|                                                                                                    |              |  |
| Other                                                                                                    |              |  |
|                                                                                                    |              |  |
| Go Home Save and Exit Next                                                                                                    |              |  |
|                                                                                                    |              |  |
|                                                                                                    |              |  |
|                                                                                                    |              |  |

| L.C.                                  | HOME   NEWS   SERVICES   DIRECTORY   CONT                 | TACT                 | Search                   |                    |      |
|---------------------------------------|-----------------------------------------------------------|----------------------|--------------------------|--------------------|------|
| King County<br>Always at your service | Dept of Judicial Adminis<br>Superior Court Clerk's Office | stration – E         | -Filing                  |                    |      |
| Welcome Penny Mi                      | ller                                                      | Home                 | E-Filing E-Service       | My Cases Sign C    | Dut  |
| INSTRUCTIONS                          | Case Info Contact Info Distribution EF                    | iled Docs Order      | Add Files Collate        | Tabs Summary Check | kout |
| > ?help.                              |                                                           |                      |                          |                    |      |
| Please do not use                     | Working Copies - Who is the submit                        | tting person?        |                          |                    |      |
| your browser's 'Back'<br>button       | Case Number: 10-2-00040-2 Case                            | se Title: Patters    | on Contract vs Joe I     | Public             |      |
|                                       | Please indicate the person submitting this wo             |                      |                          |                    |      |
| Adobe                                 | r lease indicate the person submitting this we            | onting copies set to | the court (un neido requ |                    |      |
| Get Reader"                           | Information on submitting party                           |                      |                          |                    |      |
|                                       | Name Penny Miller                                         |                      |                          |                    |      |
|                                       | Email p.miller@andersonlaw.com                            |                      |                          |                    |      |
|                                       | Phone 206-296-9300 (area code req                         | juired)              |                          |                    |      |
|                                       |                                                           |                      |                          |                    |      |
|                                       |                                                           |                      |                          |                    |      |
|                                       |                                                           |                      |                          |                    |      |
|                                       | Previous                                                  | Save and             | Exit                     | Next               |      |
|                                       |                                                           |                      |                          |                    |      |
|                                       |                                                           |                      |                          |                    |      |
|                                       | 1                                                         |                      |                          |                    |      |
|                                       |                                                           |                      |                          |                    |      |

## **Enter Contact Information**

- Enter the contact information for the person who can be reached in the event the Clerk has a question about the eWorking Copies submission.
- When finished click 'Next'.

| King County<br>Always at your service                | HOME   NEWS   SERVICES   DIRECTORY   C<br>Dept of Judicial Admin<br>Superior Court Clerk's Office |               | – E-Filing         | Search              |          |          |
|------------------------------------------------------|---------------------------------------------------------------------------------------------------|---------------|--------------------|---------------------|----------|----------|
| Welcome Penny Mi                                     | ller                                                                                              |               | Home E-Fili        | ng E-Service        | My Cases | Sign Out |
| INSTRUCTIONS                                         | Case Info Contact Info Distribution                                                               | Documents O   | rder Add Files     | Collate Tabs        | Summary  | Checkout |
| ▶ ?help                                              | Working Copies - Distribution Lis                                                                 | t             |                    |                     |          |          |
| Please do not use<br>your browser's 'Back'<br>button | Case Number: 10-2-00040-2<br>Add yourself and up to four additional recipients t                  |               |                    | act vs Joe Public   | 2        |          |
|                                                      | Distribution List                                                                                 | First Name    | Penny              | *                   |          |          |
| Adobe Get Adobe                                      | No contacts have been added                                                                       | Last Name     | Miller             | *                   |          |          |
| Adobe Reader"                                        |                                                                                                   | Address       | 516 3rd Ave        | •                   |          |          |
|                                                      |                                                                                                   | Address2      |                    |                     |          |          |
|                                                      |                                                                                                   | City          | Seattle            | *                   |          |          |
|                                                      |                                                                                                   | State         | Washington         | *                   |          |          |
|                                                      |                                                                                                   | Zip           | 98104 *            |                     |          |          |
|                                                      |                                                                                                   | Email         | p.miller@anders    | onlaw.com           |          |          |
|                                                      |                                                                                                   | Phone         | 206-296-9300       | (area code required | )        |          |
|                                                      |                                                                                                   | * Required Fi | elds<br>dd Contact |                     |          |          |
|                                                      |                                                                                                   |               |                    |                     |          |          |
|                                                      | Previous                                                                                          | Save a        | nd Exit            | Next                |          |          |
|                                                      | FICVIOUS                                                                                          |               |                    |                     |          |          |
|                                                      |                                                                                                   |               |                    |                     |          |          |

#### **Enter Address Information**

- At the Distribution List screen, you may provide up to five addresses for persons you would like to receive a copy of the signed order (if applicable). At least one address is required.
- To create an address label fill in the required name and address fields. When complete click
   'Add Contact'.
- The address information will appear in the 'Distribution List'. Repeat the process for each mailing address.
- When finished click 'Next'.

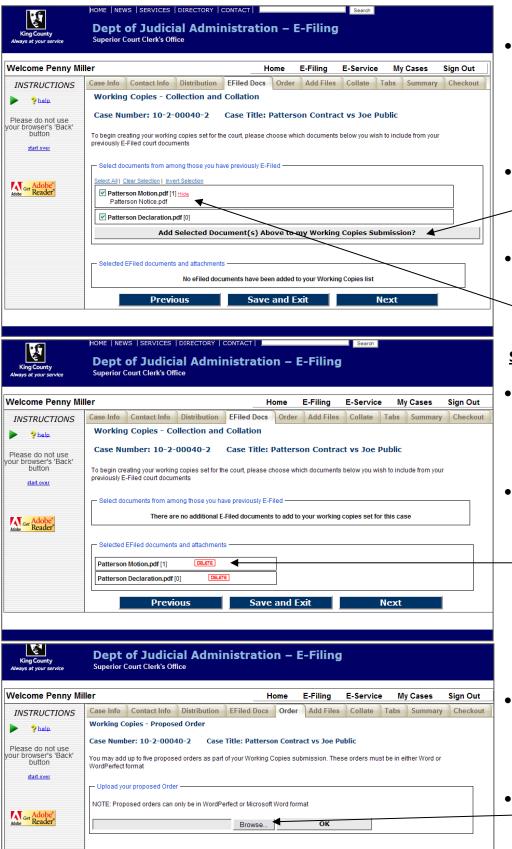

Previous Save and Exit Next

#### **Adding E-filed Documents**

- At the E-Filed Docs screen you will see a list of e-filed documents. Place a checkmark next to the documents you want to include in the working copies submission.
- Click the 'Add Selected Document(s) Above to my
   Working Copies Submission' button.
- To see the e-filed attachment document(s) file name(s), click
   'view'

#### **Selected E-filed Documents**

- After selecting the e-filed documents you wish to submit, you will see the selected documents listed.
- You may remove a document from the submission by clicking 'DELETE'

# Upload Proposed Order(s)

- Proposed Order(s) must be MS
   Word (.doc or .docx) or
   WordPerfect (.wpd or .wpdx)
   files.
- Click 'Browse' to open a 'Choose
   File' window on your computer, which allows you to upload the document(s).

| hoose File to                                                                                                    | Upload                                                   |                                                                                                    |                                                                                                    |                                                                                    |                                                                                                    |                                                                                                    |                                                                        |                      |              |                    |                      |
|----------------------------------------------------------------------------------------------------|----------------------------------------------------------|----------------------------------------------------------------------------------------------------|----------------------------------------------------------------------------------------------------|------------------------------------------------------------------------------------|----------------------------------------------------------------------------------------------------|----------------------------------------------------------------------------------------------------|------------------------------------------------------------------------|----------------------|--------------|--------------------|----------------------|
| Look in:                                                                                                    | 🗀 1. Dem                                                 | o Files                                                                                                    |                                                                                                    | - 3 🕫                                                                              | • 🖭 👏                                                                                              | ).                                                                                                    | JA                                                                     |                      |              |                    | -                    |
|                                                                                                    | 🟂 janedole                                               |                                                                                                    |                                                                                                    |                                                                                    |                                                                                                    |                                                                                                    | rror 🗟 🐓                                                               | 🗙 💐 Live S           | iearch       |                    |                      |
| My Recent                                                                                                    | DaneDok 🔁 JaneDok                                        | Order                                                                                                    |                                                                                                    |                                                                                    |                                                                                                    |                                                                                                    |                                                                        |                      |              |                    |                      |
| Documents                                                                                                    | 📩 janedole                                               | complaint                                                                                                    |                                                                                                    |                                                                                    |                                                                                                    |                                                                                                    |                                                                        |                      |              |                    |                      |
|                                                                                                    | 🔁 janedole                                               |                                                                                                    |                                                                                                    |                                                                                    |                                                                                                    |                                                                                                    |                                                                        | - 🔊 - 🖃              | -            | Page 👻 Safe        | ty + Tools +         |
| Desktop                                                                                                    | Messeng                                                  |                                                                                                    | to_Ex_Parte[1]                                                                                                    |                                                                                    |                                                                                                    |                                                                                                    |                                                                        | Search               |              |                    |                      |
|                                                                                                    | Notice_c                                                 | f_Presentation_                                                                                                    | to_Ex_Parte[1]                                                                                                    |                                                                                    |                                                                                                    |                                                                                                    |                                                                        |                      |              |                    |                      |
| 2                                                                                                    |                                                          | n Declaration<br>n Order 7-6-11                                                                                         |                                                                                                    |                                                                                    |                                                                                                    |                                                                                                    | E-Filing                                                               |                      |              |                    |                      |
| My Documents                                                                                                    | 🔁 PJ Aff Se                                              | rvice 5-1-11                                                                                                    |                                                                                                    |                                                                                    |                                                                                                    |                                                                                                    |                                                                        |                      |              |                    |                      |
|                                                                                                    | sallydore                                                | Calendar<br>ConfService                                                                                                 |                                                                                                    |                                                                                    |                                                                                                    |                                                                                                    |                                                                        |                      |              |                    |                      |
| My Computer                                                                                                    | 📩 sallydore                                              | Declaration                                                                                                    |                                                                                                    |                                                                                    |                                                                                                    |                                                                                                    | E-Filing                                                               | E-Service            | My           | Cases              | Sign Out             |
| <b>C</b>                                                                                                    | sallydore                                                | Motion                                                                                                    |                                                                                                    |                                                                                    |                                                                                                    | r                                                                                                    | Add Files                                                              | Collate              | Tabs         | Summary            | Checkou              |
|                                                                                                    | <                                                        |                                                                                                    |                                                                                                    |                                                                                    |                                                                                                    | >                                                                                                    |                                                                        |                      |              |                    |                      |
| My Network<br>Places                                                                                                | File name:                                               | Patterso                                                                                                    | n Order 7-6-11                                                                                                    |                                                                                    | <u> </u>                                                                                           | Open                                                                                                    | act vs Joe Pu                                                          | ıblic                |              |                    |                      |
|                                                                                                    | Files of type:                                           | All Files                                                                                                    | ( <sup>*</sup> . <sup>*</sup> )                                                                                                    |                                                                                    | <b>_</b>                                                                                           | Cancel                                                                                                    | hmission The                                                           | o ordoro must        | the in eil   | thor Word or       |                      |
| DULLON                                                                                                    |                                                          | WordPerfect f                                                                                                    | ormat                                                                                                    | •                                                                                  |                                                                                                    |                                                                                                    | Ibmission. Thes                                                        | e orders musi        | i be ill ell | aler word of       |                      |
| <u>start over</u>                                                                                                   |                                                          |                                                                                                    |                                                                                                    |                                                                                    |                                                                                                    |                                                                                                    |                                                                        |                      |              |                    |                      |
|                                                                                                    |                                                          | - Upload you                                                                                                    | ir proposed Order                                                                                                    |                                                                                    |                                                                                                    |                                                                                                    |                                                                        |                      |              |                    |                      |
|                                                                                                    |                                                          | NOTE: Propo                                                                                                    | osed orders can o                                                                                                    | nly be in WordP                                                                    | erfect or Micro                                                                                    | soft Word for                                                                                                    | mat                                                                    |                      |              |                    |                      |
|                                                                                                    |                                                          |                                                                                                    |                                                                                                    |                                                                                    |                                                                                                    |                                                                                                    |                                                                        |                      |              |                    |                      |
| Ger Adobe <sup>®</sup><br>Reader <sup>®</sup>                                                                       |                                                          | L:\ECR\2                                                                                                    | 2009 UAT\1. D                                                                                                    | 0emo Files∖F                                                                       |                                                                                                    |                                                                                                    | ок                                                                     |                      |              | _                  |                      |
| Ger Adobe<br>Reader                                                                                                 | ,                                                        | Dept                                                                                                    | Previous<br>of Judici                                                                                                    | al Admi                                                                            | Save an                                                                                            | nd Exit                                                                                                    |                                                                        | Next                 |              |                    |                      |
| لو الم                                                                                                    | ,                                                        | Dept                                                                                                    | Previous                                                                                                    | al Admi                                                                            | Save an                                                                                            | nd Exit                                                                                                    |                                                                        |                      |              |                    |                      |
| King County<br>Always at your se                                                                                    | y<br>ervice                                              | Dept<br>Superior (                                                                                                    | Previous<br>of Judici                                                                                                    | al Admi                                                                            | Save an                                                                                            | nd Exit                                                                                                    |                                                                        |                      | My           | Cases              | Sign Out             |
| King County<br>Always at your se                                                                                    | ervice<br>Penny Mil                                      | Dept<br>Superior (<br>ler<br>Case Info                                                                                  | Previous<br>of Judici<br>Court Clerk's Off                                                                                                    | al Admi<br>fice                                                                    | Save an                                                                                            | id Exit<br>ion – I                                                                                                    | E-Filing                                                               | E-Service            | My<br>Tabs   | r Cases<br>Summary | Sign Out<br>Checkout |
| King County<br>Always at your se<br>Welcome P                                                                       | y<br>ervice<br>Penny Mil<br>TIONS                        | Dept<br>Superior (<br>ler<br>Case Info                                                                                  | Previous<br>of Judici<br>Court Clerk's Off                                                                                                    | al Admi<br>fice                                                                    | Save an                                                                                            | id Exit<br>ion – I                                                                                                    | E-Filing                                                               | E-Service            |              | 1                  | 3                    |
| King County<br>Always at your se<br>Nelcome P<br>INSTRUCT                                                           | enice<br>Penny Mil<br>TIONS                              | Dept<br>Superior (<br>er<br>Case Info<br>Working C                                                                      | Previous<br>of Judici<br>Court Clerk's Off                                                                                                    | al Admi<br>fice<br>Distribution<br>ed Order                                        | Save an                                                                                            | ion – I<br>Home<br>Corder                                                                                                    | E-Filing                                                               | E-Service<br>Collate |              | 1                  | 3                    |
| King County<br>Always at your se<br>Welcome P<br>INSTRUC                                                            | Yervice<br>Yenny Mil<br>TIONS<br>-<br>ot use<br>5 'Back' | Dept<br>Superior (<br>ler<br>Case Info<br>Working C<br>Case Numl                                                        | Previous<br>of Judici<br>Court Clerk's Off<br>Contact Info<br>opies - Propose<br>ber: 10-2-0004<br>up to five propose                                                      | al Admi<br>fice<br>Distribution<br>ed Order<br>40-2 Case                           | Save an                                                                                            | d Exit<br>ion – I<br>Home<br>cs Order                                                                                                    | E-Filing<br>E-Filing<br>Add Files                                      | E-Service<br>Collate | Tabs         | Summary            | 3                    |
| King County<br>Always at your se<br>Welcome P<br>INSTRUCT<br>Please do no<br>our browser's                          | Penny Mil<br>TIONS<br>of use<br>"Back"                   | Dept<br>Superior (<br>ler<br>Case Info<br>Working C<br>Case Numi<br>You may add<br>WordPerfect                          | Previous<br>of Judici<br>Court Clerk's Off<br>Contact Info<br>opies - Propose<br>ber: 10-2-0004<br>up to five propose                                                      | al Admi<br>fice<br>Distribution<br>ed Order<br>40-2 Case<br>ed orders as par       | Save an                                                                                            | d Exit<br>ion – I<br>Home<br>cs Order                                                                                                    | E-Filing<br>E-Filing<br>Add Files                                      | E-Service<br>Collate | Tabs         | Summary            | 3                    |
| King County<br>Aways of your se<br>Welcome P<br>INSTRUCT<br>Please do no<br>our browser's<br>button                 | Penny Mil<br>TIONS<br>of use<br>"Back"                   | Dept<br>Superior (<br>ler<br>Case Info<br>Working C<br>Case Numi<br>You may add<br>WordPerfet                           | Previous<br>of Judici<br>Court Clerk's Off<br>Contact Info<br>opies - Propose<br>per: 10-2-0004<br>I up to five propose<br>format<br>ur proposed Orde                      | Distribution<br>ed Order<br>40-2 Case                                              | Save an                                                                                            | Id Exit<br>ion – I<br>Home<br>Ing Copies su                                                                                                    | E-Filing<br>E-Filing<br>Add Files<br>ract vs Joe Pu<br>ubmission. Thes | E-Service<br>Collate | Tabs         | Summary            | 3                    |
| King County<br>Always at your se<br>Melcome P<br>INSTRUCT<br>Please do no<br>our browser's<br>Dutton<br>gtart.ovar  | Pervice<br>Penny Mil<br>TIONS<br>ot use<br>s'Back'       | Dept<br>Superior (<br>ler<br>Case Info<br>Working C<br>Case Numi<br>You may add<br>WordPerfet                           | Previous<br>of Judici<br>Court Clerk's Off<br>Contact Info<br>opies - Propose<br>peer: 10-2-0004<br>I up to five propose<br>format                                         | Distribution<br>ed Order<br>40-2 Case                                              | Save an                                                                                            | Id Exit<br>ion – I<br>Home<br>Ing Copies su                                                                                                    | E-Filing<br>E-Filing<br>Add Files<br>ract vs Joe Pu<br>ubmission. Thes | E-Service<br>Collate | Tabs         | Summary            | 3                    |
| King County<br>Aways of your se<br>Welcome P<br>INSTRUCT<br>Please do no<br>our browser's<br>button                 | Pervice<br>Penny Mil<br>TIONS<br>ot use<br>s'Back'       | Dept<br>Superior (<br>ler<br>Case Info<br>Working C<br>Case Numi<br>You may add<br>WordPerfet                           | Previous<br>of Judici<br>Court Clerk's Off<br>Contact Info<br>opies - Propose<br>per: 10-2-0004<br>I up to five propose<br>format<br>ur proposed Orde                      | Distribution<br>ed Order<br>40-2 Case                                              | Save an                                                                                            | Id Exit<br>ion – I<br>Home<br>Irrson Contr<br>ng Copies su<br>soft Word for                                                                                                    | E-Filing<br>E-Filing<br>Add Files<br>ract vs Joe Pu<br>ubmission. Thes | E-Service<br>Collate | Tabs         | Summary            | 3                    |
| King County<br>Always at your se<br>Welcome P<br>INSTRUCT<br>Please do no<br>our browser's<br>builton<br>gtart.ovar | Pervice<br>Penny Mil<br>TIONS<br>ot use<br>s'Back'       | Dept<br>Superior (<br>ler<br>Case Info<br>Working C<br>Case Numi<br>You may add<br>WordPerfet                           | Previous<br>of Judici<br>Court Clerk's Off<br>Contact Info<br>opies - Propose<br>per: 10-2-0004<br>I up to five propose<br>format<br>ur proposed Orde                      | Distribution<br>ed Order<br>40-2 Case                                              | Save an<br>nistrat<br>EFiled Do<br>a Title: Patte<br>t of your Worki<br>refect or Micro            | Id Exit<br>ion – I<br>Home<br>Irrson Contr<br>ng Copies su<br>soft Word for                                                                                                    | E-Filing<br>Add Files<br>Fact vs Joe Pu<br>ubmission. Thes             | E-Service<br>Collate | Tabs         | Summary            | 3                    |
| King County<br>Always at your se<br>Welcome P<br>INSTRUCT<br>Please do no<br>our browser's<br>builton<br>gtart.ovar | Pervice<br>Penny Mil<br>TIONS<br>ot use<br>s'Back'       | Dept<br>Superior (<br>er<br>Case Info<br>Working C<br>Case Numi<br>You may add<br>WordPerfet<br>Upload yo<br>NOTE: Prop | Previous<br>of Judici<br>Court Clerk's Off<br>Contact Info<br>opies - Propose<br>per: 10-2-0004<br>I up to five propose<br>format<br>ur proposed Orde                      | Distribution<br>ed Order<br>40-2 Case                                              | Save an<br>nistrat<br>EFiled Do<br>a Title: Patte<br>t of your Worki<br>refect or Micro            | Id Exit<br>ion – I<br>Home<br>Irrson Contr<br>ng Copies su<br>soft Word for                                                                                                    | E-Filing<br>Add Files<br>Fact vs Joe Pu<br>ubmission. Thes             | E-Service<br>Collate | Tabs         | Summary            | 3                    |
| King County<br>Always at your se<br>Welcome P<br>INSTRUCT<br>Please do no<br>our browser's<br>builton<br>gtart.ovar | Pervice<br>Penny Mil<br>TIONS<br>ot use<br>s'Back'       | Dept<br>Superior (<br>er<br>Case Info<br>Working C<br>Case Numi<br>You may add<br>WordPerfet<br>Upload yo<br>NOTE: Prop | Previous<br>of Judici<br>Court Clerk's Off<br>Contact Info<br>opies - Propose<br>per: 10-2-0004<br>I up to five propose<br>format<br>ur proposed Orde<br>osed orders can o | Distribution<br>ed Order<br>40-2 Case<br>ed orders as par<br>r<br>only be in WordP | Save an<br>inistrat<br>EFiled Da<br>e Title: Patte<br>tof your Worki<br>rerfect or Micro<br>Browse | Id Exit  Id Exit  Id Exit  Home  Control  Control  Contro  Contro  Control  Control  Control | E-Filing<br>Add Files<br>Fact vs Joe Pu<br>ubmission. Thes             | E-Service<br>Collate | Tabs         | Summary            | 3                    |

## **Choose Document**

- Browse your computer or network drive to locate the document you wish to upload as a proposed order.
- After choosing the document click '**Open**'.
- The chosen file name and location will be displayed in the 'Document File Name:' field.
- Click 'OK'.

# **Proposed Orders**

- You may add up to 5 proposed orders. Orders must be in MS Word or WordPerfect file format.
- When finished click 'Next'.

| King County<br>Always at your service                              | HOME   NEWS   SERVICES   DIRECTORY   CONTACT   Search<br>Dept of Judicial Administration – E-Filing<br>Superior Court Clerk's Office                                                                                                    |
|--------------------------------------------------------------------|----------------------------------------------------------------------------------------------------|
| Welcome Penny Mi                                                   | Iller Home E-Filing E-Service My Cases Sign Out                                                                                                    |
| INSTRUCTIONS                                                       | Case Info Contact Info Distribution EFiled Docs Order Add Files Collate Tabs Summary Checkout                                                                                                    |
| ▶ ?help                                                            | Working Copies - Include Additional Documents                                                                                                    |
| Please do not use<br>your browser's 'Back'<br>button<br>start.over | Case Number: 10-2-00040-2 Case Title: Patterson Contract vs Joe Public You can add additional document(s) and attachment(s) to your working Copies set which are not part of the official Court record NOTE: The maximum size of a file you upload here is 5MB (megabytes) Upload (add) a new document as part of your working copies Add New Document |
| Adobe Ger Reader                                                   | New uploaded documents list       Patterson Order 7-6-11.doc 0.034[MB] [Proposed Order] Add Attachments [D6.816]       Previous     Save and Exit     Next                                                                                                    |
|                                                                    |                                                                                                    |

# **Include Additional Documents**

- You may include additional documents to your working copies submission for consideration.
- If you do not have any additional documents to add you may click 'Next'.
- To add additional documents,
   click 'Add New Document' link.

| Velcome Penny M                                    | iller                            |                                                                   |                 | H                 | ome            | E-Filing   | E-Service      | M       | y Cases        | Sign O      |
|----------------------------------------------------|----------------------------------|-------------------------------------------------------------------|-----------------|-------------------|----------------|------------|----------------|---------|----------------|-------------|
| INSTRUCTIONS                                       | Case Info                        | Contact Info                                                      | Distribution    | EFiled Docs       | Order          | Add Files  | Collate        | Tabs    | Summary        | Check       |
| > ?help                                            | Working                          | J Copies - In                                                     | clude Additi    | ional Docum       | ents           |            |                |         |                |             |
| Please do not use<br>ur browser's 'Back'<br>button |                                  | mber: 10-2-<br>add additional de                                  |                 | Case Title:       |                |            |                |         | ot part of the | official    |
| <u>start over</u>                                  | NOTE: Th                         | e maximum si:<br>add) a new docum                                 |                 |                   |                | (megabytes | 5)             |         |                |             |
| Adobe Ger Adobe"<br>Adobe Reader                   | Add Nev<br>Add docr<br>Browse on | v Document<br>ument to your<br>your local comput<br>are accepted. | Working Cop     | ies Set           |                | -          | king copies. N | OTE: On | ly Adobe Acrol | bat or tiff |
|                                                    | Add                              | Document                                                          | Cancel          |                   |                |            |                |         |                |             |
|                                                    | - New uplo                       | aded documents                                                    | list            |                   |                |            |                |         |                |             |
|                                                    | Detternen                        | Order 7 6 11 dec                                                  | 0.024IMPLIPrope | osed Order] Add A | the share some | A DB STE   |                |         |                |             |

# Locate Additional Document

 Click 'Browse' to open a 'Choose File' window on your computer, which will allow you to upload the selected document.

| Choose File to         | Jpload                                                                                                    | ? 🗙                                       |
|------------------------|----------------------------------------------------------------------------------------------------|-------------------------------------------|
| Look in:               | 🗀 1. Demo Files 📃 🕓 🇊                                                                                                    | d by King County - DJA                    |
| My Recent<br>Documents | ianedole notice                                                                                                    | Error 🗟 🔄 🗶 🖉 Live Search                 |
| Desktop                | Sanedolesummons<br>Messenger slip<br>Wolcie_of_Presentation_to_Ex_Parte[1]                                                                                                    | 📜 🦄 - 🖸 - 🖼 🖶 - Page - Safety - Tools - 👔 |
| My Documents           | Notice_of_Presentation_to_Ex_Parte[1]<br>Patterson Order 7-6-11<br>Sallydore Calendar<br>W sallydore ConfService                                                                                                    | E-Filing                                  |
| My Computer            | 코 sallydore Declaration<br>코 sallydore Motion<br>카 Patterson Supplementals                                                                                                    | E-Filing E-Service My Cases Sign Out      |
| My Network             | File name: Patterson Supplementals                                                                                                    | Add Files Collate Tabs Summary Checkout   |
| Places                 | Files of type: All Files (*.*)                                                                                                    | Cancel son Contract vs Joe Public         |
| start over             | Court record NOTE: The maximum size of a file you upload Upload (add) a new document as part of your working o Add New Document Add document to your Working Copies Set Browse on your local computer and choose a documenty format files are accepted. Add Document Cancel New uploaded documents list Patterson Order 7-6-11.doc 0.034[MB] [Proposed Order] | opies                                     |
|                        | Previous                                                                                                    | Save and Exit Next                        |
|                        |                                                                                                    |                                           |

#### **Choose Document**

- Browse your computer or network drive to locate the document you wish to upload to your working copies submission.
   Please be aware that documents cannot exceed 5MB.
- After choosing the document click '**Open**'.

| Dept of Judicial Administration – E-Filing<br>Superior Court Clerk's Office         Velcome Penny Miller       Home E-Filing E-Service My Cases Sign Out         INSTRUCTIONS         Case Info Contact Info Distribution EFiled Docs Order Add Files Collate Tabs Summary Checkout         Working Copies - Include Additional Documents         Dutton       Case Number: 10-2-00040-2       Case Title: Patterson Contract vs Joe Public         Out an add additional document(s) and attachment(s) to your working Copies set which are not part of the official Court record.       NoTE: The maximum size of a file you upload here is 5MB (megabytes)         Upload (add) a new document as part of your working copies       Add locument to your Working Copies Set       Browse         Mode document to your Working Copies Set       Browse       Excertion       Add Document list         New uploaded documents list       Patterson Order 7-6-11.doc 0.034[MB] [Proposed Order] Add Attachment [SLRTE]       Previous       Save and Exit       Next                                                                                                   | L.A                                           | HOME   NEWS   SERVICES   DIRECTORY   CONTACT   Search                                                                                                    |
|----------------------------------------------------------------------------------------------------|-----------------------------------------------|----------------------------------------------------------------------------------------------------|
| INSTRUCTIONS       Case Info       Contact Info       Distribution       EFiled Docs       Order       Add Files       Collate       Tabs       Summary       Checkout         Working Copies - Include Additional Documents       Case Number: 10-2-00040-2       Case Title: Patterson Contract vs Joe Public         Please do not use<br>your prowsers' Back<br>Duttorn       Case Number: 10-2-00040-2       Case Title: Patterson Contract vs Joe Public         You can add additional document(s) and attachment(s) to your working Copies set which are not part of the official<br>Court record       NOTE: The maximum size of a file you upload here is 5MB (megabytes)         Upload (add) a new document as part of your Working Copies       Add New Document         Add Mocument to your Working Copies Set       Browse on your local computer and choose a document you wish to include in your working copies. NOTE: Only Adobe Acrobat or tiff<br>format files are accepted.         L:\ECR\2009 UAT\1. Demo Files\Petterson Si       Browse         Add Documents list       Patterson Order 7-6-11.doc 0.034[MB] [Proposed Order] Add Attachment | King County                                   |                                                                                                    |
| INSTRUCTIONS       Case Info       Contact Info       Distribution       EFiled Docs       Order       Add Files       Collate       Tabs       Summary       Checkout         Working Copies - Include Additional Documents       Case Number: 10-2-00040-2       Case Title: Patterson Contract vs Joe Public         Please do not use<br>your browsers' Back<br>button       Case Number: 10-2-00040-2       Case Title: Patterson Contract vs Joe Public         You can add additional document(s) and attachment(s) to your working Copies set which are not part of the official<br>Court record       NOTE: The maximum size of a file you upload here is 5MB (megabytes)         Upload (add) a new document as part of your working Copies       Add Mew Document         Add document to your Working Copies Set       Browse on your local computer and choose a document you wish to include in your working copies. NOTE: Only Adobe Acrobat or tiff<br>format files are accepted.         L::       L:       Cancel         New uploaded documents list       Patterson Order 7-611.doc 0.034[MB] [Proposed Order] Add Attachment                        | Welcome Penny Mil                             | ler Home E-Filing E-Service My Cases Sign Out                                                                                                    |
| Please do not use<br>your browser's 'Back<br>button       Case Number: 10-2-00040-2       Case Title: Patterson Contract vs Joe Public         Vou can add additional document(s) and attachment(s) to your working Copies set which are not part of the official<br>Court record       You can add additional document(s) and attachment(s) to your working Copies set which are not part of the official<br>Court record         NDTE: The maximum size of a file you upload here is 5MB (megabytes)       Upload (add) a new document as part of your working Copies Set<br>Add New Document         Add document to your Working Copies Set<br>Tormat files are accepted.       Environment files to your Working Copies Set<br>Browse on your local computer and choose a document you wish to include in your working copies. NOTE: Only Adobe Acrobat or tilf<br>format files are accepted.         L::CECR/2009 UAT\1. Demo Files/Detterson Si Browse<br>Add Documents list       New uploaded documents list         Patterson Order 7-6-11.doc 0.034[MB] [Proposed Order] Add Attachment       Detterson                                                       |                                               |                                                                                                    |
| Please do not use         your browser's 'Back         button         statewer         Vou can add additional document(s) and attachment(s) to your working Copies set which are not part of the official         Court record         NOTE: The maximum size of a file you upload here is 5MB (megabytes)         Upload (add) a new document as part of your working Copies         Add New Document Add document to your Working Copies Set         Browse on your local computer and choose a document you wish to include in your working copies. NOTE: Only Adobe Acrobat or tiff format files are accepted.         L:\ECCN\2009 UAT\1. Demo Files\Detterson Si Browse         Add Document       Cancel         New uploaded documents list         Patterson Order 7-6-11.doc 0.034[MB] [Proposed Order] Add Attachment                                                                                                    | help.                                         | Working Copies - Include Additional Documents                                                                                                    |
|                                                                                                    | your browser's 'Back'<br>button<br>start over | You can add additional document(s) and attachment(s) to your working Copies set which are not part of the official<br>Court record<br>NOTE: The maximum size of a file you upload here is 5MB (megabytes)<br>Upload (add) a new document as part of your working copies<br>Add Accument to your Working Copies Set<br>Browse on your local computer and choose a document you wish to include in your working copies. NOTE: Only Adobe Acrobat or tiff<br>format files are accepted.<br>L:\ECR\2009 UAT\1. Demo Files\Patterson Si Browse<br>Add Document Cancel<br>New uploaded documents list<br>Patterson Order 7-6-11.doc 0.034[MB] [Proposed Order] Add Attachment OBLETE |
|                                                                                                    |                                               |                                                                                                    |

# **Upload Document**

- The chosen file name and location will be displayed in the 'Document File Name:' field.
- Click 'Add Document'
- Repeat steps to add additional documents.
- When finished click '**Next'**.

| ler             |                                                                    |                                                                                                    | Home                                                                                                    | E-Filing                                                                                                    | E-Service                                                                                                    | My                                                                                                    | / Cases                                                                                                    | Sign Ou                                                                                                    |
|-----------------|--------------------------------------------------------------------|----------------------------------------------------------------------------------------------------|----------------------------------------------------------------------------------------------------|----------------------------------------------------------------------------------------------------|----------------------------------------------------------------------------------------------------|----------------------------------------------------------------------------------------------------|----------------------------------------------------------------------------------------------------|----------------------------------------------------------------------------------------------------|
| Case Info       | Contact                                                            | nfo Distribution EFiled                                                                                                    | Docs Order                                                                                                    | Add Files                                                                                                    | Collate                                                                                                    | Tabs                                                                                                    | Summary                                                                                                    | Checko                                                                                                    |
| Working         | Copies                                                             | - Arrange Your Docume                                                                                                    | ents                                                                                                    |                                                                                                    |                                                                                                    |                                                                                                    |                                                                                                    |                                                                                                    |
|                 |                                                                    |                                                                                                    |                                                                                                    |                                                                                                    |                                                                                                    | 2                                                                                                    |                                                                                                    |                                                                                                    |
| Change<br>Order | Print<br>Order                                                     | Doct                                                                                                    | ument(s)                                                                                                    |                                                                                                    | Siz                                                                                                    | ze                                                                                                    |                                                                                                    |                                                                                                    |
| t               | 1                                                                  | Patterson Motion.pdf                                                                                                    |                                                                                                    |                                                                                                    | 1766                                                                                                    | 0 кв                                                                                                    |                                                                                                    |                                                                                                    |
| <u>↑</u><br>↓   | 2                                                                  | Patterson Notice.pdf                                                                                                    |                                                                                                    |                                                                                                    | 1766                                                                                                    | 0- <del>KB</del>                                                                                                    |                                                                                                    |                                                                                                    |
| <u>↑</u><br>↓   | 3                                                                  | Patterson Declaration.pd                                                                                                    |                                                                                                    |                                                                                                    | 1766                                                                                                    | 0 кв                                                                                                    |                                                                                                    |                                                                                                    |
|                 | 4                                                                  | Patterson Supplementals                                                                                                    | .pdf                                                                                                    |                                                                                                    | 0 H                                                                                                    | (B                                                                                                    |                                                                                                    |                                                                                                    |
|                 |                                                                    |                                                                                                    |                                                                                                    |                                                                                                    |                                                                                                    |                                                                                                    |                                                                                                    |                                                                                                    |
|                 | Case Info<br>Working<br>Case Nur<br>Arrange you<br>Change<br>Order | Case Info     Contact I       Working Copies     Case Number: 10       Arrange your working     Change Vour working       Change     Print Order       J     1       1     1       1     1       1     3 | Case Info     Contact Info     Distribution     EFiled       Working Copies - Arrange Your Docume       Case Number: 10-2-00040-2     Case T       Arrange your working copies for presentation to th       Change     Print     Docu       Order     Order       I     Patterson Motion.pdf       I     2     Patterson Notice.pdf       I     3     Patterson Declaration.pdf | Case Info       Contact Info       Distribution       EFiled Docs       Order         Working Copies - Arrange Your Documents       Case Number: 10-2-00040-2       Case Title: Patters         Arrange your working copies for presentation to the court       Change       Print       Document(s)         Order       Order       Order       Document(s)         I       Patterson Motion.pdf       Image: Patterson Notice.pdf         Image: Patterson Declaration.pdf       Image: Patterson Declaration.pdf | Case Info       Contact Info       Distribution       EFiled Docs       Order       Add Files         Working Copies - Arrange Your Documents         Case Number: 10-2-00040-2       Case Title: Patterson Contract         Arrange your working copies for presentation to the court         Change       Print       Document(s)         Order       Order         I       Patterson Motion.pdf         I       2       Patterson Notice.pdf         I       3       Patterson Declaration.pdf | Case Info       Contact Info       Distribution       EFiled Docs       Order       Add Files       Collate         Working Copies - Arrange Your Documents       Case Number: 10-2-00040-2       Case Title: Patterson Contract vs Joe P         Arrange your working copies for presentation to the court       Change       Print       Document(s)       Siz         Order       Order       I       Patterson Motion.pdf       1766         1       2       Patterson Notice.pdf       1766         1       3       Patterson Declaration.pdf       1766 | Case Info       Contact Info       Distribution       EFiled Docs       Order       Add Files       Collate       Tabs         Working Copies - Arrange Your Documents       Case Number: 10-2-00040-2       Case Title: Patterson Contract vs Joe Public         Arrange your working copies for presentation to the court       Change       Print       Document(s)       Size         Order       Order       Order       1       Patterson Motion.pdf       17660 kB         Image       2       Patterson Notice.pdf       17660 kB       17660 kB         Image       3       Patterson Declaration.pdf       17660 kB | Case Info       Contact Info       Distribution       EFiled Docs       Order       Add Files       Collate       Tabs       Summary         Working Copies - Arrange Your Documents       Case Number: 10-2-00040-2       Case Title: Patterson Contract vs Joe Public         Arrange your working copies for presentation to the court       Change       Print       Document(s)       Size         Order       Order       Order       1       Patterson Motion.pdf       17660 KB         Image       2       Patterson Notice.pdf       17660 KB       17660 KB         Image       3       Patterson Declaration pdf       17660 KB |

# **Collate Documents**

- You can organize the order in which your documents will be presented to the court.
- Please ensure that the documents are in the order you would like the court to review them.
- Use the arrow buttons to move the document priority up and down in this list.
- When finished click '**Next'**.

| Welcome Penny Mi                                                                                                    | ller                                                                                                    |                                                                                                    |                                                                                         |                                                                                | H                                                                                     | ome                     | E-Filing  | E-Servic | e My(        | Cases    | Sign Out |
|----------------------------------------------------------------------------------------------------|----------------------------------------------------------------------------------------------------|----------------------------------------------------------------------------------------------------|-----------------------------------------------------------------------------------------|--------------------------------------------------------------------------------|---------------------------------------------------------------------------------------|-------------------------|-----------|----------|--------------|----------|----------|
| INSTRUCTIONS                                                                                                    | Case Inf                                                                                                    | o Contac                                                                                               | t Info                                                                                  | Distribution                                                                   | EFiled Docs                                                                           | Order                   | Add Files | Collate  | Tabs         | Summary  | Checkout |
| ▶ <u>?help</u>                                                                                                    | Summar                                                                                                    | ry of Worki                                                                                            | ing Cop                                                                                 | ies Files and                                                                  | printing option                                                                       | 5                       |           |          |              | [PRINT]  |          |
| Please do not use<br>your browser's 'Back'<br>button<br>stattover<br>STATUS<br>Case Number<br>10:200040-2<br>Case Title<br>Patteron Contract vs Joe<br>Public<br>Document Description<br>MOTION TO COMPEL |                                                                                                    | Case Numbe<br>Judge: Yu<br>Oral Argume<br>Hearing Lota<br>Hearing Lota<br>Type of Subr<br>Submitting P | er: 10-2-0<br>ent Time:<br>e: 7/6/201<br>ation: SE<br>nission:<br>arty: Per<br>ies subr | Contract vs Joe<br>20040-2<br>1:30 PM<br>11<br>A<br>motion<br>nny Miller Phone | NOFFICIAL - N<br>Public<br>:: 206-296-9300 E<br>Cost<br>ting costs are \$20           | mail: p.mi<br>s and Fee | I COMPLE  | ılaw.com | rce transact | tion fee |          |
| File Name<br>Patterson Motion.pdf<br>Attachment(s)<br>Patterson Notice.pdf<br>Document Description<br>DECLARATION OF JOE<br>PATTERSON<br>File Name<br>Patterson Declaration.pdf                           | assessed for credit cards and 1.49 for internet checks.  Distribution List  Penny Miller 516 Third Ave Seattle WA 98104 |                                                                                                    |                                                                                         |                                                                                |                                                                                       |                         |           |          |              |          |          |
| Kober Reader                                                                                                    |                                                                                                    | 1<br>2                                                                                                 | Patterso<br>Patterso<br>Tat                                                             | on Motion.pdf<br>on Notice.pdf<br>on Declaration.p<br>os have been de          | df                                                                                    | ) Instruction           |           |          |              |          |          |
|                                                                                                    |                                                                                                    |                                                                                                    | Tat<br>I<br>Patterso<br>Tat                                                             | Inside this docu<br>on Order 7-6-11.<br>os have been de                        | fined:<br>ment. Tab Text: E<br>ment before page<br>doc<br>fined:<br>ment. Tab Text: P | 6 Tab Tex               | Order     |          | Next         |          |          |

# **Review the Summary Screen**

- Confirm all of the submission information is correct.
- If corrections are needed, you may use the 'Previous' button to navigate back to any of the previous screens.
- When finished click 'Next'.

# "Pay" via Voucher

Check the box for 'Payment
 Voucher' to continue.

| King County<br>Always at your service | HOME   NEWS   SERVICES  <br><b>Dept of Judicia</b><br>Superior Court Clerk's Office                                                         | al Administra           |              | E-Filing      | Search         |            |                    |          |
|---------------------------------------|----------------------------------------------------------------------------------------------------|-------------------------|--------------|---------------|----------------|------------|--------------------|----------|
| Welcome Penny Mi                      | iller                                                                                                    |                         | Home         | E-Filing      | E-Service      | e My       | Cases              | Sign Out |
| INSTRUCTIONS                          | Case Info Contact Info<br>Working Copies - Check<br>You have not yet subm<br>To complete this process yo<br>button below<br>Payment Voucher | itted your working copi | es for print | ing and deliv | e this Working | g Copies F | Summary<br>Request | Checkout |

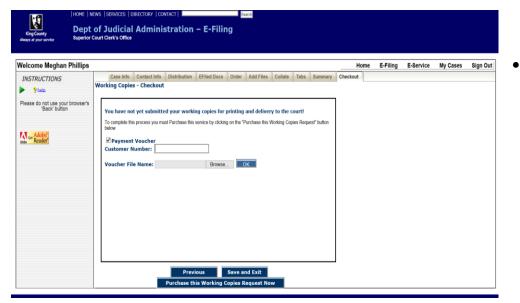

# **Voucher Payment**

 Enter in your 'Customer Number' and upload your Voucher.

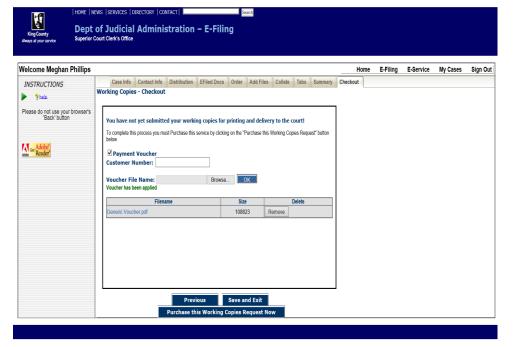

- Once you have entered the Voucher Number and uploaded the Voucher you will see it added.
- Click on 'Purchase this Working Copies Request Now.'

| King County<br>Always at your service                |                                                   | of Judicial Admini<br>Court Clerk's Office                                                                                             | stration –             | E-Filin       |           |          |          |
|------------------------------------------------------|---------------------------------------------------|----------------------------------------------------------------------------------------------------|------------------------|---------------|-----------|----------|----------|
| Welcome Penny M                                      | iller                                             |                                                                                                    | Home                   | E-Filing      | E-Service | My Cases | Sign Out |
| INSTRUCTIONS                                         | Working (                                         | Copies Submission Receipt                                                                                                    |                        |               |           | [PRIN]   |          |
| ▶ <mark>?</mark> help                                |                                                   |                                                                                                    | Case Information       |               |           |          |          |
| Please do not use<br>your browser's 'Back'<br>button | Case Num<br>Judge: Yu<br>Oral Argur<br>Hearing Da | : Patterson Contract vs Joe Public<br>Iber: 10-2-00040-2                                                                               | PAYMENT COM            | IPLETE        |           |          |          |
| Adobe Ger Reader                                     | Type of Su                                        | ibmission: motion<br>g Party: Penny Miller Phone: 206-296-93                                                                           | 100 EMail: p.miller@ai | ndersonlaw.co | m         |          |          |
|                                                      | Total Cost<br>Payment F                           | Copies submission paid on 6/20/2011 5:<br>2522 49 (including convenience fee of \$<br>Reference Number is 4005018254<br>iller          |                        |               |           |          |          |
|                                                      |                                                   | P                                                                                                    | rinting Instructions   |               |           |          |          |
|                                                      | Print<br>Order                                    | Document Name/Size                                                                                                    |                        |               |           |          |          |
|                                                      | 1<br>2<br>3                                       | Patterson Motion.pdf<br>Patterson Notice.pdf<br>Patterson Declaration.pdf<br>Tabs have been defined:<br>• Before this document. Tab Te | ext: Declaration       |               |           |          |          |
|                                                      | 4                                                 | Patterson Supplementals.pdf<br>Tabs have been defined:<br>Before this document. Tab Te<br>Inside this document before                  | ext: Exhibit 1         | bit 2         |           |          |          |
|                                                      | 5                                                 | Patterson Order 7-6-11.doc<br>Tabs have been defined:<br>Before this document. Tab Te                                                  | ext: Proposed Order    |               |           |          |          |

| King County<br>Always at your service<br>King County | Dept o                      | SERVICES   DIREC<br><b>f Judicial A</b><br>urt Clerk's Office |                          |                 | E-Filing    | Search    |          |                  |
|------------------------------------------------------|-----------------------------|---------------------------------------------------------------|--------------------------|-----------------|-------------|-----------|----------|------------------|
| Welcome Penny                                        | Miller                      |                                                               |                          | Home            | E-Filing    | E-Service | My Cases | Sign Out         |
| My Cases - Worl                                      | king Copies Stat            | us                                                            |                          |                 |             |           | ?help    | Adobe Get Reader |
| E-File Progress                                      | E-File Status               | Ex Parte Status                                               | WCopies Stat             | us              |             |           |          |                  |
| Document(s) pend                                     | ding or submitted to the Cl | erk. Select Status column                                     | link for additional info | rmation.        |             |           |          | <u>^</u>         |
| Case Number                                          | Submitted Date/Time         | Created Date/Time                                             | Status                   |                 |             | File Name |          |                  |
| 02-2-99999-9<br>TEST 1234                            |                             | 06/21/2011<br>07:36:03 AM                                     | Not Submitted            | R               |             |           |          |                  |
|                                                      | 06/20/2011<br>05:42:53 PM   | 06/20/2011<br>05:00:47 PM                                     | Submitted                | Patterson Motio |             |           |          |                  |
|                                                      | 06/20/2011<br>05:42:53 PM   | 06/20/2011<br>05:00:47 PM                                     | Submitted                | Patterson Notic | e.pdf       |           | <        |                  |
|                                                      | 06/20/2011<br>05:42:53 PM   | 06/20/2011<br>05:00:47 PM                                     | Submitted                | Patterson Decla | aration.pdf |           |          |                  |
|                                                      | 06/20/2011<br>05:42:53 PM   | 06/20/2011<br>05:00:47 PM                                     | Submitted                | Patterson Orde  | 7-6-11.doc  |           |          |                  |
| <                                                    |                             | 1                                                             | 1                        |                 |             |           |          | Σ                |
|                                                      |                             |                                                               |                          |                 |             |           |          |                  |

# eWorking Copies Submission Confirmation Receipt

 Click the 'Print' link retain a copy of your eWorking Copies submission receipt.

# My Cases > WCopies Status

- To access a copy of your eWorking Copies confirmation receipt go to the WCopies Status tab under My Cases and click the 'Submitted' link. Accessible for 30 days.
- To complete a eWorking Copies action in-progress, click a status link of 'Not Submitted'. Accessible for 5 days.

# ATTACHMENT B

# How to Submit *e*Working Copies Without First E-Filing a Document

You may electronically submit working copies to your Judge via the eFiling application. Your eWorking Copies will be considered received by the Court as soon as they are received by the Clerk. Please note that all local rules determining your deadlines for submission of working copies apply. For additional information, please visit: <u>https://kingcounty.gov/courts/clerk/documents/eWC.aspx</u> or call: 206-205-8421

| King County<br>Always at your service                                                                                                    | Dept of Judicial Administ<br>Superior Court Clerk's Office                                                                           |      | on – E-F |                                                            | earch |          | After logging on to the eFiling<br>Application                        |
|----------------------------------------------------------------------------------------------------|----------------------------------------------------------------------------------------------------|------|----------|------------------------------------------------------------|-------|----------|-----------------------------------------------------------------------|
| Welcome Penny Mil<br>INSTRUCTIONS<br>Ex Parte via<br>the Clerk and<br>Working<br>Copies may<br>now be<br>accessed<br>directly without<br>first e-filing<br>A Valid KC<br>Superior Court<br>case number<br>is still required<br>Please do not use<br>your browser's 'Back'<br>button | er<br>E-Filing<br>○ E-File Documents into an<br>Existing Case<br>○ Start New Case(s)<br>○ Ex Parte via the Clerk<br>○ Working Copies | Home | ∘ Viev   | E-Service<br>/ice<br>-In to E-S<br>w My E-Se<br>hage My E- | rvice | Sign Out | <ul> <li>From the 'Home' page, choose<br/>'Working Copies'</li> </ul> |
|                                                                                                    | 1                                                                                                    |      |          |                                                            |       |          |                                                                       |

| Welcome Penny Miller       Home       E-Filing       E-Service       My Cases       Sign Out         INSTRUCTIONS       Working Copies         Please do not use your browser's 'Back'       Please verify the case number before continuing         Case Number:       10200402         Xx - x-XXXXX-X or XXXXXXXXXXXXXXXXXXXXXXXXXXXX                                                                                                    | King County<br>Always at your service | HOME   NEWS   SERVICES   DIR<br>Dept of Judicial<br>Superior Court Clerk's Office |                      |          | ı – E-Fi      | iling       | rch      |          |
|----------------------------------------------------------------------------------------------------|---------------------------------------|-----------------------------------------------------------------------------------|----------------------|----------|---------------|-------------|----------|----------|
| Improve the term of the term of the term of the term of the term of the term of term of | Welcome Penny Mi                      | ller                                                                              | He                   | ome      | E-Filing      | E-Service   | My Cases | Sign Out |
| Please do not use<br>your browser's 'Back'<br>button     Please verify the case number before continuing       Case Number:     102000402<br>xx-x-xxxxxx-x or xxxxxxxxx       Check this box if your case number is NOT 9 digits                                                                                                    | INSTRUCTIONS                          | Working Copies                                                                    |                      |          |               |             |          |          |
| your browser's 'Back'     Case Number:     102000402       xx-x-xxxxx-x or xxxxxxx or xxxxxxxx     Check this box if your case number is NOT 9 digits                                                                                                    | 🕨 🦓 help.                             | Enter Case Number                                                                 |                      |          |               |             |          |          |
| Case Number: 102000402<br>xx-x-xxxxx-x or xxxxxxxxx<br>Check this box if your case number is NOT 9 digits                                                                                                    | vour browser's 'Back'                 | Please verify the case numbe                                                      | er before continuing |          |               |             |          |          |
| Check this box if your case number is NOT 9 digits                                                                                                    | button                                |                                                                                   | Case Number:         | 10200    | 0402          |             |          |          |
|                                                                                                    |                                       |                                                                                   |                      | xx-x->   | xxxxx-x or x  | XXXXXXXX    |          |          |
| Cancel Next                                                                                                    | Get Adobe                             |                                                                                   | Check this box if y  | our case | e number is N | OT 9 digits |          |          |
| Cancel Next                                                                                                    |                                       |                                                                                   |                      |          |               |             |          |          |
| Cancel Next                                                                                                    |                                       |                                                                                   |                      |          |               |             |          |          |
| Cancel Next                                                                                                    |                                       |                                                                                   |                      |          |               |             |          |          |
| Cancel Next                                                                                                    |                                       |                                                                                   |                      |          |               |             |          |          |
| Cancel Next                                                                                                    |                                       |                                                                                   |                      |          |               |             |          |          |
|                                                                                                    |                                       |                                                                                   | Cancel               |          |               | Next        |          |          |
|                                                                                                    |                                       |                                                                                   |                      |          |               |             |          |          |
| · · · · · · · · · · · · · · · · · · ·                                                                                                    |                                       |                                                                                   |                      |          |               |             |          |          |
|                                                                                                    | L                                     |                                                                                   |                      |          |               |             |          |          |

# Enter Case Number

- Enter the Superior Court case number.
- Do not include the case assignment designation (KNT or SEA).

Click 'Next'.

| Welcome Penny Mi                                    | ller                      |                                       |              |               |            |                                                  | Hor        | ne E-F  | iling | E-Service |
|-----------------------------------------------------|---------------------------|---------------------------------------|--------------|---------------|------------|--------------------------------------------------|------------|---------|-------|-----------|
| INSTRUCTIONS                                        | Case Info                 | Contact Info                          | Distribution | EFiled Docs   | Order      | Add Files                                        | Collate    | Tabs Su | mmary | Checkout  |
| 🕨 🦓 help.                                           | Working                   | Copies - Co                           | ourt Hearing | Information   | 1          |                                                  |            |         |       |           |
| Please do not use<br>our browser's 'Back'<br>button | Case Nu                   | mber: 10-2-                           | 00040-2      | Case Title: I | Patterso   | on Contrac                                       | t vs Joe P | ublic   |       |           |
| Get Adobe"                                          |                           | Location and Da<br>of hearing: Sea    |              | Hearing Date  | : 7/6/2011 |                                                  |            |         |       | ]         |
|                                                     | <ul> <li>Judge</li> </ul> | r Calendar —<br>Yu<br>dar Chief Civil |              |               | Wit        | ing Type ——<br>th Oral Argume<br>thout Oral Argu | 1.00       | ) PM 🔽  | ]     |           |
|                                                     | Submiss<br>Motion         |                                       |              |               |            |                                                  |            |         |       |           |
|                                                     | Motion     Respo          | for Summary Ju                        | dgment       |               |            |                                                  |            |         |       |           |
|                                                     | OReply                    |                                       |              |               |            |                                                  |            |         |       |           |
|                                                     |                           |                                       |              |               |            |                                                  |            |         |       |           |

| King County<br>Always at your service                | Dept      | is   SERVICES  <br>of Judici<br>Jourt Clerk's Offi | al Admiı                          |                                | n – E  | -Filing    | Search      |        |         |          |
|------------------------------------------------------|-----------|----------------------------------------------------|-----------------------------------|--------------------------------|--------|------------|-------------|--------|---------|----------|
| Welcome Penny Mil                                    | ler       |                                                    |                                   | H                              | ome    | E-Filing   | E-Service   | e My   | y Cases | Sign Out |
| INSTRUCTIONS                                         | Case Info | Contact Info                                       | Distribution                      | EFiled Docs                    | Order  | Add Files  | Collate     | Tabs   | Summary | Checkout |
| Please do not use<br>your browser's 'Back'<br>button |           | Copies - WI<br>mber: 10-2-(                        |                                   | omitting pers<br>Case Title: F |        | on Contrac | t vs Joe I  | Public |         |          |
| Kat or Reader                                        |           | 206-296-93                                         | g party —<br>er<br>ndersonlaw.com | e required)                    | ve and |            | fields requ | Nex    | ĸt      |          |

# **Enter Hearing Information**

- Select the hearing location from the options provided. (JUV)
- Enter the hearing date by clicking the calendar icon and selecting the date of your hearing.
- Type in the name of the assigned Judge (Seattle = "Wiggs-Martin, Josephine (17), Kent = "Messitt, Annette (36)".
- Select whether your hearing is with or without oral argument.
   If 'With Oral Argument' is selected, choose the correct time from the drop-down options.
- Select the Submission Type by selecting the corresponding radio button.
- When finished click 'Next'.

# **Enter Contact Information**

- Enter the contact information for the person who can be reached in the event the Clerk has a question about the eWorking Copies submission.
- When finished click 'Next'.

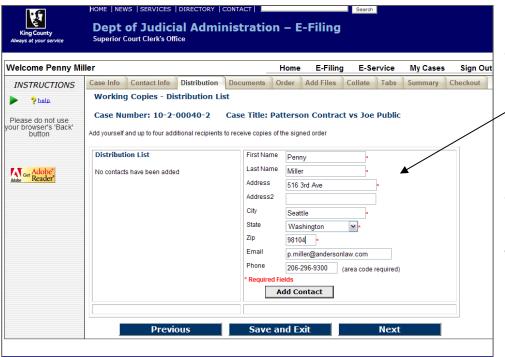

# **Enter Address Information**

- At the Distribution List screen, you may provide up to five addresses for persons you would like to receive a copy of the signed order (if applicable). At least one address is required.
- The address information will appear in the 'Distribution List'.
- When finished click 'Next'.

| Always at your service                               |           | Court Clerk's Off                                                                                                    |              |             |       |           |           |      |         |          |  |
|------------------------------------------------------|-----------|----------------------------------------------------------------------------------------------------|--------------|-------------|-------|-----------|-----------|------|---------|----------|--|
| Welcome Penny M                                      | ller      |                                                                                                    |              | H           | ome   | E-Filing  | E-Service | Му   | Cases   | Sign Out |  |
| INSTRUCTIONS                                         | Case Info | Contact Info                                                                                                    | Distribution | EFiled Docs | Order | Add Files | Collate   | Tabs | Summary | Checkout |  |
| Please do not use<br>your browser's 'Back'<br>button |           | Working Copies - Collection and Collation         Case Number: 10-2-00040-2       Case Title: Patterson Contract vs Joe Public         Please add documents to Working Copies set using next page. |              |             |       |           |           |      |         |          |  |
| Adobe"                                               |           |                                                                                                    |              |             |       |           |           |      |         |          |  |

# **E-Filed Documents**

- This page is inactive as you bypassed the e-filing process.
- Click 'Next' to continue

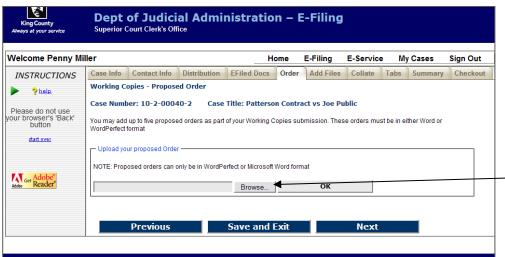

2 X

>

Open

Cancel

Error 🛛 😽 🗙 ಶ Live Search

**E-Filing** 

E-Filing

ract vs Joe Public

ок

Search

E-Service

ubmission. These orders must be in either Word or

Next

🏠 🔹 🔝 🕤 🚍 🛻 🔹 Page 🖬 Safety 🖬 Tools 🕶 🔞

My Cases

r Add Files Collate Tabs Summary Checkout

Sign Out

- 🕜 🏚 📂 🛄-

-

-

NOTE: Proposed orders can only be in WordPerfect or Microsoft Word format

L:\ECR\2009 UAT\1. Demo Files\Pat Browse...

aco Eilo to Uni

Ò

My Recent Documents

Desktop

-

Mu Documents

My Computer

My Network Places

DUILON

start over

Get Adobe" Reader"

Look in: 🗀 1. Demo Files

🖄 janedole notice

JaneDole Order JaneDole Order

janedolecomplaint

ianedolesummons

Patterson Order 7-6-11

sallydore ConfService

sallydore Declaration

sallydore Declara

<

File name:

Files of type:

PJ Aff Service 5-1-11

Notice\_of\_Presentation\_to\_Ex\_Parte[1]

Notice of Presentation to Ex Parte[1]

Patterson Order 7-6-11

- Upload your proposed Order

Previous

All Files (\*.\*)

WordPerfect format

Messenger slip

# **Upload Proposed Order(s)**

- Proposed Order(s) must be MS Word (.doc or .docx) or WordPerfect (.wpd or .wpdx) files.
- Click 'Browse' to open a 'Choose File' window on your computer, which allows you to upload the document(s).

# **Choose Document**

- Browse your computer or • network drive to locate the document you wish to upload as a proposed order.
- After choosing the document . click 'Open'.
- The chosen file name and location will be displayed in the 'Document File Name:' field.
- Click 'OK'. .

| King County<br>Always at your service                | Dept of Ju<br>Superior Court Cl              | udicial Admi<br>erk's Office | nistration             | – E-Filing          |                         |              |          |
|------------------------------------------------------|----------------------------------------------|------------------------------|------------------------|---------------------|-------------------------|--------------|----------|
| Welcome Penny Mi                                     | ller                                         |                              | Hom                    | e E-Filing          | E-Service My            | / Cases      | Sign Out |
| INSTRUCTIONS                                         | Case Info Conta                              | ct Info Distribution         | EFiled Docs O          | Order Add Files     | Collate Tabs            | Summary      | Checkout |
| ▶ <mark>?</mark> help                                | Working Copies -                             | Proposed Order               |                        |                     |                         |              |          |
| Diagona da maturas                                   | Case Number: 10                              | -2-00040-2 Case              | Title: Patterson C     | Contract vs Joe P   | ublic                   |              |          |
| Please do not use<br>your browser's 'Back'<br>button | You may add up to five<br>WordPerfect format | e proposed orders as par     | of your Working Copi   | ies submission. The | se orders must be in ei | ther Word or |          |
| start over                                           |                                              |                              |                        |                     |                         |              |          |
|                                                      | Upload your propos                           | sed Order                    |                        |                     |                         |              |          |
|                                                      | NOTE: Proposed ord                           | lers can only be in WordP    | erfect or Microsoft Wo | rd format           |                         |              |          |
| Adobe Get Reader                                     |                                              |                              | Browse                 | OK                  |                         |              |          |
|                                                      |                                              |                              |                        |                     |                         |              |          |
|                                                      | Patterson Order 7-6                          | 5-11.doc 35328               | DELETE                 |                     |                         |              |          |
|                                                      | Prev                                         | ious                         | Save and Exi           | it                  | Next                    |              |          |
|                                                      |                                              |                              |                        |                     |                         |              |          |
|                                                      | 1                                            |                              |                        |                     |                         |              |          |

Save and Exit

# **Proposed Orders**

- You may add up to 5 proposed orders. Orders must be in MS Word or WordPerfect file format.
- When finished click 'Next'.

| b.e                                   | HOME   NEWS   SERVICES   DIRECTORY   CONTACT                            |                |             | Search          |                     |          |
|---------------------------------------|-------------------------------------------------------------------------|----------------|-------------|-----------------|---------------------|----------|
| 2                                     | Dept of Judicial Administra                                             | ation - I      | E-Filing    |                 |                     |          |
| King County<br>Always at your service | Superior Court Clerk's Office                                           |                | L-I IIIIg   |                 |                     |          |
| Aways at your service                 |                                                                         |                |             |                 |                     |          |
| Welcome Penny Mi                      | llor                                                                    | Home           | E-Filing    | E-Service       | My Cases            | Sign Out |
| welcome renny wi                      |                                                                         |                | -           | E-Service       |                     | -        |
| INSTRUCTIONS                          | Case Info Contact Info Distribution EFiled                              | Docs Order     | Add Files   | Collate 1       | Tabs Summary        | Checkout |
| 🕨 🦻 help.                             | Working Copies - Include Additional Do                                  | cuments        |             |                 |                     |          |
| Please do not use                     | Case Number: 10-2-00040-2 Case T                                        | itle: Patters  | on Contra   | ct vs Joe Pu    | ıblic               |          |
| your browser's 'Back'                 | You can add additional document(s) and attachn                          | ant/a) to your | working Con | ion oot which i | are not part of the | official |
|                                       | Court record                                                            |                | working Cop | les set which a | are not part of the | Unicial  |
| start over                            | NOTE: The maximum size of a file you upload                             |                | 3 (megabyte | 5)              |                     |          |
|                                       | Upload (add) a new document as part of your working<br>Add New Document | copies         |             |                 |                     |          |
|                                       |                                                                         |                |             |                 |                     |          |
| Get Adobe*                            | New uploaded documents list                                             | _              |             |                 |                     |          |
| ADDR Reader                           | Patterson Order 7-6-11.doc 0.034[MB] [Proposed Order                    | Add Attachmer  | DELETE      |                 |                     |          |
|                                       |                                                                         |                |             | <hr/>           |                     |          |
|                                       | Previous                                                                | Save and       | Evit        |                 | Next                |          |
|                                       | Previous                                                                | Save and       |             |                 | Next                |          |
|                                       |                                                                         |                |             |                 |                     |          |
|                                       |                                                                         |                |             |                 |                     |          |
|                                       |                                                                         |                |             |                 |                     |          |

#### **Include Additional Documents**

- You may include additional documents to your working copies submission. Please be aware that documents must be no larger than 5MB.
- If you do not have any additional documents to add you may click 'Next'.
- To add additional documents, click 'Add New Document' link.

|                                                         | ept of Judici<br>perior Court Clerk's Offi                                                                                 |                  | nistratio     | n – E              | E-Filing   |                |          |               |            |
|---------------------------------------------------------|----------------------------------------------------------------------------------------------------|------------------|---------------|--------------------|------------|----------------|----------|---------------|------------|
|                                                         |                                                                                                    |                  |               |                    |            |                |          |               |            |
| Welcome Penny Miller                                    |                                                                                                    |                  | He            | ome                | E-Filing   | E-Service      | Му       | Cases         | Sign Out   |
| INSTRUCTIONS Cas                                        | e Info Contact Info                                                                                                    | Distribution     | EFiled Docs   | Order              | Add Files  | Collate        | Tabs     | Summary       | Checkout   |
| ▶ <u>?help</u> W                                        | orking Copies - In                                                                                                    | clude Additi     | onal Docume   | ents               |            |                |          |               |            |
| Please do not use<br>your browser's 'Back'<br>button Yo | u can add additional do                                                                                                    |                  | Case Title: F |                    |            |                |          | t part of the | official   |
|                                                         | ourt record<br>DTE: The maximum size                                                                                       | ze of a file you | u upload here | is 5MB             | (megabytes | 5)             |          |               |            |
| Adobe"                                                  | Ipload (add) a new docum<br>dd New Document<br>Id document to your<br>owse on your local comput<br>mat files are accepted. | Working Copi     | ies Set       |                    |            | ting copies. N | DTE: Onl | y Adobe Acrob | at or tiff |
|                                                         | Add Document                                                                                                    | Cancel           | 1             |                    |            |                |          |               |            |
|                                                         | lew uploaded documents I<br>tterson Order 7-6-11.doc<br>Pre                                                                |                  |               | ttachmen<br>ve and | _          |                | Nex      | t             |            |

# Locate Additional Document

 Click 'Browse' to open a 'Choose File' window on your computer, which will allow you to upload the selected document.

| Look in:       1. Demo Files       Image: State of the state of the state                                                                                                    | Choose File to                    | Upload                                                                                                    | ? 🗙                                                                                                    |
|----------------------------------------------------------------------------------------------------|-----------------------------------|----------------------------------------------------------------------------------------------------|----------------------------------------------------------------------------------------------------|
| With Recent<br>Documents       Banebole Order<br>Banebole Order<br>Banebole Orde | Look in:                          | 🗀 1. Dem                                                                                                  | no Files 🔄 😗 🎓 📰 🔹 🛛 d by King County - DJA                                                                                                    |
| My Computer       Salydore Cadendar         My Computer       Salydore Declaration         Salydore Declaration       Salydore Declaration         Salydore Declaration       Salydore Declaration         Salydore Declaration       Salydore Declaration         Salydore Declaration       Salydore Declaration         Salydore Declaration       Salydore Declaration         Salydore Declaration       Add Files Collate Tabs Summary Checkout         Add Files       Open         Files of type:       AlFiles [*]         Cancel       Son Contract vs Joe Public         Court record       Court record         NOTE: The maximum size of a file you upload here is 5MB (megabytes)         Upload (add) a new document as part of your working copies         Add Alew Document         Add New Document         Add Alexew Document         Add Alexew Document         Add Nour our local computer and choose a document you wish to include in your working copies. NOTE: Only Adobe Acrobat or till         format files are accepted.         Image: Add Document I Cancel         New uploaded documents list                                                                                                    | My Recent<br>Documents<br>Desktop | Janedole<br>JaneDok<br>JaneDok<br>Janedole<br>Janedole<br>Messence<br>Notice_co<br>Notice_co<br>Notice_co | e order<br>e order<br>e order<br>scomplaint<br>ssummons<br>par slp<br>of_Presentation_to_Ex_Parte[1]<br>of_Presentation_to_Ex_Parte[1]<br>of_Presentation_to_Ex_Parte[1]<br>of_Presentation_to_Ex_Parte[1]<br>ervice 5-1-11                                                                                                    |
| Files of type:       AIF Files (*)       Cancel         DUILON       Tou carria ou adoution an occument(s) and attachment(s) to your working Copies set which are not part of the official Court record         start over       NOTE: The maximum size of a file you upload here is 5MB (megabytes)         Upload (add) a new document as part of your working copies         Add New Document         Add document to your Working Copies Set         Browse on your local computer and choose a document you wish to include in your working copies. NOTE: Only Adobe Acrobat or tiff format files are accepted.         Add Document       Cancel         New uploaded documents list                                                                                                    | My Computer                       | Sallydore<br>Sallydore<br>Sallydore<br>Patterso                                                           | e ConfService<br>D Eddaration e<br>Motion<br>an Supplementals<br>Patterson Supplementals<br>Patterson Supplementals<br>Den                                                                                                    |
| stat.over       Court record         NOTE: The maximum size of a file you upload here is 5MB (megabytes)         Upload (add) a new document as part of your working copies         Add New Document         Add New Document         Add Accument to your Working Copies Set         Browse on your local computer and choose a document you wish to include in your working copies. NOTE: Only Adobe Acrobat or tiff         format files are accepted.         Add Document       Cancel         New uploaded documents list                                                                                                    |                                   | Files of type:                                                                                            | All Files (".")                                                                                                    |
| Previous Save and Exit Next                                                                                                    | <u>start over</u>                 | ł                                                                                                    | Court record NOTE: The maximum size of a file you upload here is 5MB (megabytes) Upload (add) a new document as part of your working copies Add New Document Add document to your Working Copies Set Browse on your local computer and choose a document you wish to include in your working copies. NOTE: Only Adobe Acrobat or tiff format files are accepted.  Add Document Cancel New uploaded documents list Patterson Order 7-6-11.doc 0.034[MB] [Proposed Order] Add Attachment Example |

#### **Choose Document**

- Browse your computer or network drive to locate the document you wish to upload to your working copies submission.
- After choosing the document click 'Open'.

| 1.6                                                                | HOME   NEWS   SERVICES   DIRECTORY   CONTACT   Search                                                                                                    |  |  |  |  |  |  |  |  |  |
|--------------------------------------------------------------------|----------------------------------------------------------------------------------------------------|--|--|--|--|--|--|--|--|--|
| King County<br>King County<br>Always at your service               | Dept of Judicial Administration – E-Filing<br>Superior Court Clerk's Office                                                                                                    |  |  |  |  |  |  |  |  |  |
| Welcome Penny Mi                                                   | ller Home E-Filing E-Service My Cases Sign Out                                                                                                    |  |  |  |  |  |  |  |  |  |
| -                                                                  | Case Info Contact Info Distribution EFiled Docs Order Add Files Collate Tabs Summary Checkout                                                                                                    |  |  |  |  |  |  |  |  |  |
| INSTRUCTIONS                                                       | Working Copies - Include Additional Documents                                                                                                    |  |  |  |  |  |  |  |  |  |
| 🕨 🦻 help                                                           | Working copies - Include Additional Documents                                                                                                    |  |  |  |  |  |  |  |  |  |
| Please do not use<br>your browser's 'Back'<br>button<br>start.over | Case Number: 10-2-00040-2 Case Title: Patterson Contract vs Joe Public You can add additional document(s) and attachment(s) to your working Copies set which are not part of the official Court record NOTE: The maximum size of a file you upload here is 5MB (megabytes) Upload (add) a new document as part of your working copies Add New Document Add document to your Working Copies Set Browse on your local computer and choose a document you wish to include in your working copies. NOTE: Only Adobe Acrobat or tiff formatifies are accepted. L:\ECR\2009 UAT\1. Demo Files\Patterson Si Browse Add Document Cancel |  |  |  |  |  |  |  |  |  |
|                                                                    | New uploaded documents list         Patterson Order 7-6-11.doc 0.034[MB] [Proposed Order] Add Attachment         Description         Previous       Save and Exit       Next                                                                                                    |  |  |  |  |  |  |  |  |  |

# Upload Document

- The chosen file name and location will be displayed in the 'Document File Name:' field.
- Click 'Add Document'
- Repeat steps to add additional documents.
- When finished click 'Next'.

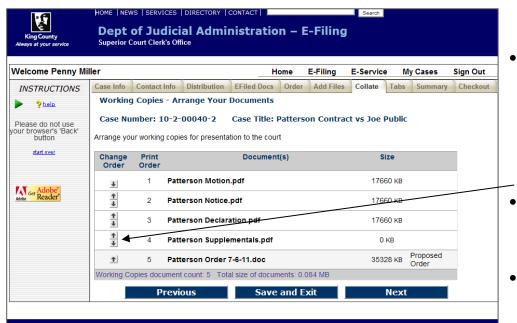

#### Collate Documents

- You can organize the order in which your documents will be presented to the court. Please make sure to organize these in the order that you want the court to review the submission.
- Use the arrow buttons to move the document priority up and down in this list.
- When finished click 'Next'.

| Welcome Penny Mil                                                                                                    | ller    |                                                                                                    |                                                                                                    |                                                                                                    | H                                                                                                 | lome                   | E-Filing                                               | E-Service | M         | y Cases    | Sign |
|----------------------------------------------------------------------------------------------------|---------|----------------------------------------------------------------------------------------------------|----------------------------------------------------------------------------------------------------|----------------------------------------------------------------------------------------------------|---------------------------------------------------------------------------------------------------|------------------------|--------------------------------------------------------|-----------|-----------|------------|------|
| INSTRUCTIONS                                                                                                    | Case In | ifo Con                                                                                                    | tact Info                                                                                                    | Distribution                                                                                                    | EFiled Docs                                                                                       | Order                  | Add Files                                              | Collate   | Tabs      | Summary    | Che  |
| > ?help.                                                                                                    | Summa   | ry of Wo                                                                                                    | rking Coj                                                                                                    | pies Files and                                                                                                    | printing option                                                                                   | 5                      |                                                        |           |           | [PRINT]    |      |
|                                                                                                    |         |                                                                                                    |                                                                                                    |                                                                                                    | Case                                                                                              | Informat               | ion                                                    |           |           |            |      |
| Please do not use<br>your browser's 'Back'<br>button<br>stat over<br>STATUS<br>Case Number<br>10-200040-2<br>Case Title<br>Patterson Contract vs Joe<br>Public<br>Document Description<br>MOTION TO COMFEL<br>File Name<br>Patterson Notice pdf<br>Document Description<br>Document Description<br>Document Description<br>Document Description<br>Document Description |         | Case Num<br>Judge: Yu<br>Oral Argu<br>Hearing D<br>Hearing L<br>Type of Sa<br>Submittin<br>Working C<br>assessed | nber: 10-2-<br>ment Time<br>arte: 7/6/20<br>ocation: Sl<br>ubmission<br>g Party: Pe<br>Copies sub<br>I for credit o | n Contract vs Joe<br>00040-2<br>e: 1:30 PM<br>H1<br>EA<br>: motion<br>enny Miller Phone<br>mission and prin                                                                                                   | NOFFICIAL - N<br>Public<br>2: 206-296-9300 E<br>Cost<br>ting costs are \$20<br>r internet checks. | mail: p.m<br>Is and Fe | T COMPLE<br>iller@anderson<br>es<br>tion there is a \$ | nlaw.com  | ce transa | action fee |      |
| PATTERSON<br>File Name<br>Patterson Declaration.pdf                                                                                                    |         | Penny M<br>516 Thir<br>Seattle V                                                                                 |                                                                                                    |                                                                                                    |                                                                                                   |                        |                                                        |           |           |            |      |
| Keeke Cer Reader                                                                                                    |         | Print<br>Order<br>1<br>2<br>3<br>4                                                                               | Patters<br>Patters<br>Ta<br>Patters<br>Ta<br>Patters<br>Ta<br>Patters                                               | on Motion.pdf<br>on Notice.pdf<br>on Declaration.p<br>bs have been de<br>Before this docu<br>on Supplementa<br>bs have been de<br>Before this docu<br>Inside this docu<br>on Order 7-6-11.<br>bs have been de | odf<br>Fined:<br>Is.pdf<br>Is.pdf<br>Ifined:<br>Iment Tab Text: E<br>ment before page<br>doc      | xhibit 1<br>6 Tab Te   | n<br>xt: Exhibit 2                                     |           |           |            |      |
|                                                                                                    | L       |                                                                                                    |                                                                                                    | vious                                                                                                    |                                                                                                   | e and                  |                                                        |           | lext      |            | _    |

# **Review the Summary Screen**

- Confirm all of the submission information is correct.
- If corrections are needed, you may use the 'Previous' button to navigate back to any of the previous screens.
- When finished click 'Next'.

|                                                                    | HOME   NEWS   SERVICES   DIRECTORY   CONTACT                                                                                                    |                   |  |  |  |  |  |  |  |  |
|--------------------------------------------------------------------|----------------------------------------------------------------------------------------------------|-------------------|--|--|--|--|--|--|--|--|
| King County<br>ays at your service                                 | Dept of Judicial Administration – E-Filing<br>Superior Court Clerk's Office                                                                                                    |                   |  |  |  |  |  |  |  |  |
|                                                                    |                                                                                                    |                   |  |  |  |  |  |  |  |  |
| elcome Penny Mi                                                    | ller Home E-Filing E-Service My Case                                                                                                    | es Sign Out       |  |  |  |  |  |  |  |  |
| NSTRUCTIONS                                                        | Case Info         Contact Info         Distribution         EFiled Docs         Order         Add Files         Collate         Tabs         Sum           Working Copies - Checkout <td< td=""><td>mary Checkout</td></td<>        | mary Checkout     |  |  |  |  |  |  |  |  |
| lease do not use<br>ir browser's 'Back'<br>button<br>dattover      | You have not yet submitted your working copies for printing and delivery to the court! To complete this process you must Purchase this service by clicking on the "Purchase this Working Copies Reque: button below Payment Voucher | st"               |  |  |  |  |  |  |  |  |
|                                                                    | Previous Save and Exit<br>Purchase this Working Copies Request Nov                                                                                                    |                   |  |  |  |  |  |  |  |  |
| King County<br>sys at your service Dept                            | Purchase this Working Copies Request Nov  EWS  SERVICES  DIRECTORY   CONTACT    of Judicial Administration – E-Filing Court Clerk's office                                                                                          |                   |  |  |  |  |  |  |  |  |
| King County<br>ways at your service Dept<br>elcome Meghan Phillips | Purchase this Working Copies Request Nov  EWS [SERVICES   DIRECTORY   CONTACT   Eand  of Judicial Administration – E-Filing Court Clerk's Office  Home E-Filing E-Service                                                           | My Cases Sign Out |  |  |  |  |  |  |  |  |
| Dept                                                               | Purchase this Working Copies Request Nov  EWS  SERVICES  DIRECTORY   CONTACT    of Judicial Administration – E-Filing Court Clerk's office                                                                                          | My Cases Sign Out |  |  |  |  |  |  |  |  |

# "Pay" via Voucher

Check the box for 'Payment
 Voucher' to continue.

# Voucher Payment

 Enter in your 'Customer Number' and upload your Voucher.

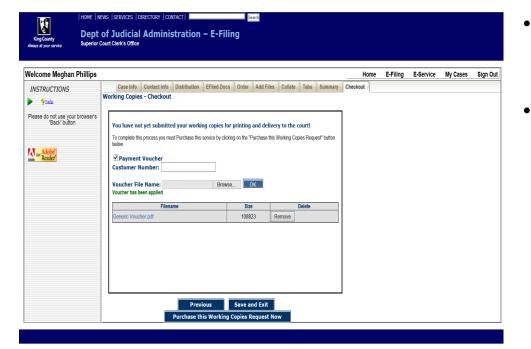

-2

- Once you have entered the
   Voucher Number and uploaded
   the Voucher you will see it
   added.
- Click on 'Purchase this Working Copies Request Now.'

| King County<br>Always at your service               | Dept of Judicial Administration – E-Filing<br>Superior Court Clerk's Office                                                                                 |                                                                                                    |                      |                   |               |           |          |          |  |  |  |  |
|-----------------------------------------------------|----------------------------------------------------------------------------------------------------|----------------------------------------------------------------------------------------------------|----------------------|-------------------|---------------|-----------|----------|----------|--|--|--|--|
| Welcome Penny M                                     | iller                                                                                                    |                                                                                                    |                      | Home              | E-Filing      | E-Service | My Cases | Sign Out |  |  |  |  |
| INSTRUCTIONS                                        | Working (                                                                                                    | Copies Submission R                                                                                                    | leceipt              |                   |               |           | [PRIN    | Π        |  |  |  |  |
| > 2 help.                                           |                                                                                                    | Case Information                                                                                                    |                      |                   |               |           |          |          |  |  |  |  |
| Please do not use<br>our browser's 'Back'<br>button | Case Num<br>Judge: Yu<br>Oral Argur<br>Hearing Da<br>Hearing Lo<br>Type of Su                                                                               | : Patterson Contract vs J<br>ber: 10-2-00040-2<br>nent Time: 1:30 PM<br>ate: 7/6/2011<br>scation: SEA<br>ibmission: motion |                      |                   |               |           |          |          |  |  |  |  |
| Adobe Reader                                        | Submitting                                                                                                    | g Party: Penny Miller Pho                                                                                                  | one: 206-296-9300    | EMail: p.miller@a | ndersonlaw.co | m         |          |          |  |  |  |  |
|                                                     |                                                                                                    |                                                                                                    | Dourm                | ont Information   |               |           |          |          |  |  |  |  |
|                                                     | Payment Information<br>Working Copies submission paid on 6/20/2011 5:42:53 PM                                                                               |                                                                                                    |                      |                   |               |           |          |          |  |  |  |  |
|                                                     | Total Cost                                                                                                    | \$22.49 (including conv                                                                                                    | enience fee of \$2.4 |                   |               |           |          |          |  |  |  |  |
|                                                     | Payment                                                                                                    | Reference Number is 40                                                                                                    | 005018254            |                   |               |           |          |          |  |  |  |  |
|                                                     |                                                                                                    |                                                                                                    | Dis                  | tribution List    |               |           |          |          |  |  |  |  |
|                                                     | Penny Mi<br>516 Third<br>Seattle V                                                                                                    | d Ave                                                                                                    |                      |                   |               |           |          |          |  |  |  |  |
|                                                     |                                                                                                    |                                                                                                    |                      |                   |               |           |          |          |  |  |  |  |
|                                                     | Print                                                                                                    |                                                                                                    | Printi               | ng Instructions   |               |           |          |          |  |  |  |  |
|                                                     | Order                                                                                                    | Document Name/Size                                                                                                    |                      |                   |               |           |          |          |  |  |  |  |
|                                                     | 1 Patterson Motion.pdf<br>2 Patterson Notice.pdf<br>3 Patterson Declaration.pdf<br>Tabs have been defined:<br>• Before this document. Tab Text: Declaration |                                                                                                    |                      |                   |               |           |          |          |  |  |  |  |
|                                                     | 4                                                                                                    | Patterson Supplemen<br>Tabs have been<br>Before this do                                                                    | ntals.pdf            | Exhibit 1         | bit 2         |           |          |          |  |  |  |  |
|                                                     | 5                                                                                                    | Patterson Order 7-6-<br>Tabs have been<br>Before this do                                                                   |                      | Proposed Order    |               |           |          |          |  |  |  |  |

# eWorking Copies Submission Confirmation Receipt

 Click the print link retain a copy of your eWorking Copies submission receipt.

| King County<br>Always at your service<br>King County | Dept o                     | SERVICES   DIREC<br><b>f Judicial A</b><br>urt Clerk's Office |                          | ation – E-Filing           | Search    |          |           |
|------------------------------------------------------|----------------------------|---------------------------------------------------------------|--------------------------|----------------------------|-----------|----------|-----------|
| Welcome Penny                                        | / Miller                   |                                                               |                          | Home E-Filing              | E-Service | My Cases | Sign Out  |
| My Cases - Wor                                       | king Copies Stat           | us                                                            |                          |                            |           | ?help    | Get Adobe |
| E-File Progress                                      | E-File Status              | Ex Parte Status                                               | WCopies Stat             | us                         |           |          |           |
| Document(s) pen                                      | ding or submitted to the C | lerk. Select Status column                                    | link for additional info | rmation.                   |           |          | <b>^</b>  |
| Case Number                                          | Submitted Date/Time        | Created Date/Time                                             | Status                   |                            | File Name |          |           |
| 02-2-99999-9<br>TEST 1234                            |                            | 06/21/2011<br>07:36:03 AM                                     | Not Submitted            | K                          |           |          |           |
| 10-2-00040-2<br>Patterson Contract<br>vs Joe Public  | 06/20/2011<br>05:42:53 PM  | 06/20/2011<br>05:00:47 PM                                     | Submitted                | Patterson Motion pdf       |           |          |           |
| 10-2-00040-2<br>Patterson Contract<br>vs Joe Public  | 06/20/2011<br>05:42:53 PM  | 06/20/2011<br>05:00:47 PM                                     | <u>Submitted</u>         | Patterson Notice.pdf       |           |          |           |
| 10-2-00040-2<br>Patterson Contract<br>vs Joe Public  | 06/20/2011<br>05:42:53 PM  | 06/20/2011<br>05:00:47 PM                                     | Submitted                | Patterson Declaration.pdf  |           |          |           |
| 10-2-00040-2<br>Patterson Contract<br>vs Joe Public  | 06/20/2011<br>05:42:53 PM  | 06/20/2011<br>05:00:47 PM                                     | Submitted                | Patterson Order 7-6-11.doc |           |          |           |
| <                                                    |                            | 1                                                             | 1                        | 1                          |           |          | 2         |

#### My Cases > WCopies Status

- To access a copy of your eWorking Copies confirmation receipt go to the WCopies Status tab under My Cases and click the 'Submitted' link. Accessible for 30 days.
- To complete a eWorking Copies action in-progress, click a status link of 'Not Submitted'. Accessible for 5 days.